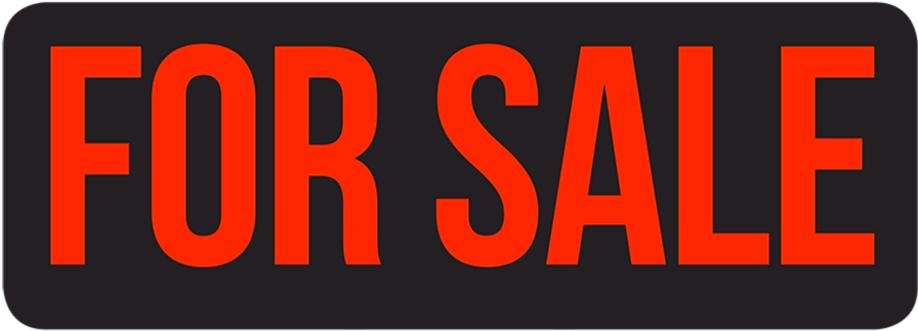

## 2019 Nissan Rogue

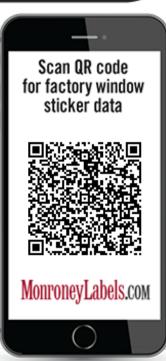

## How to Use

- 1. Fill out this car's <u>mileage and used retail price</u>
- 2. Print out this "For Sale" sign in *Landscape* orientation
- 3. Potential customers can use their smartphones to scan the QR-code

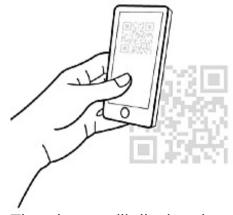

4. The phone will display the window sticker with your vehicle information and how to get in touch with you